**Dell Networking W-IAP277 屋外用 Instant アクセスポイント** 設置ガイド

> Dell W-IAP277 Instant アクセスポイント (IAP) は、環境条件に対する耐性を備えた、デュアルラジオ IEEE 802.11ac 規格屋外用ワイヤレスアクセスポイント (AP) です。この Instant アクセスポイントは、高パフォー マンスを実現する MIMO (Multiple Input, Multiple Output) テクノロジおよびその他の高スループット モードテクノロジ、802.11ac の 2.4 GHz または 5 GHz 機能を使用すると同時に、既存の 802.11a/b/g/n ワイ ヤレスサービスをサポートします。

# **W-IAP277 の運用**

- ワイヤレストランシーバ
- ワイヤレス Instant アクセスポイント (IEEE 802.11 a/b/g/n/ac)
- ワイヤレス空気モニター (IEEE 802.11 a/b/g/n/ac)
- プロトコルに依存しないネットワーク機能
- IEEE 802.3at PoE との互換性

# **ガイドの概要**

- [3](#page-2-0)ページの「W-IAP277 [ハードウェアの概要」で](#page-2-0)は、W-IAP277 Instant アクセスポイントの詳細なハー ドウェアの概要について説明します。
- 5[ページの「始める前に」](#page-4-0)では、屋外ワイヤレスネットワークを展開する際の主な疑問点と、考慮事 項について説明します。
- [7](#page-2-0)[ページの「](#page-6-0)IAP の設置」では、W-IAP277 Instant アクセスポイントを正しく設置および展開するた めの手順について段階的に説明します。
- 12 [ページの「安全性および規制準拠」](#page-11-0)では、安全性および規制準拠に関する情報について説明します。

# **パッケージの内容**

- W-IAP277 Instant アクセスポイント
- ケーブルグランド x2
- USB コンソールケーブル
- 銅ラグ x1
- M4x6 ネジ x1
- 設置ガイド (本書)
- クイックスタートガイド
- Dell 安全、環境、および規制に関する情報
- Dell ソフトウェア使用許諾契約書
- Dell 保証およびサポート情報

**メモ:** イーサネット、コンソール、電源インターフェイス用全天候型キャップは、パッケージ内の IAP に接続されて います。

 $\mathscr{U}$ 

**メモ:** W-IAP277 Instant アクセスポイントと組み合わせて使用する AP-270-MNT-H1 および AP-270-MNT-H2 マウント用 キットは別売です。詳細については、最寄りの Dell 代理店に問い合わせてください。

 $\mathscr{U}$ 

 $\mathscr{U}$ 

**メモ:** 内容が違っている場合、不足している場合、または破損している場合は、サプライヤに連絡してください。必 要な場合は、元の梱包資材および箱を使用して (可能な場合) パッケージを梱包し、サプライヤに返送してください。

# <span id="page-2-0"></span>**W-IAP277 ハードウェアの概要**

**図 1** *W-IAP277* の前面

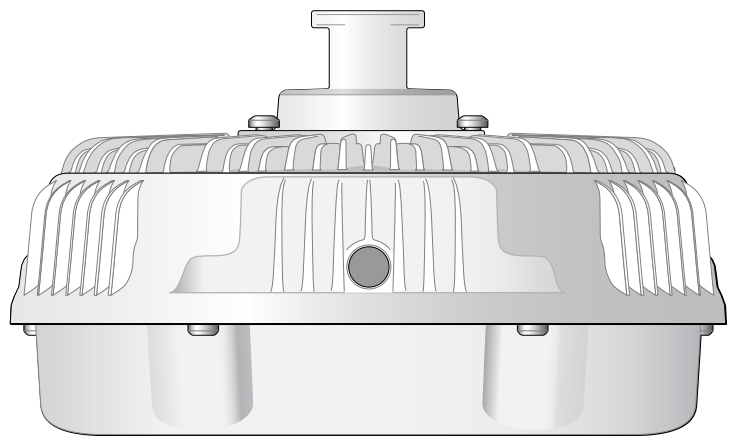

**図 2** *W-IAP277* の背面

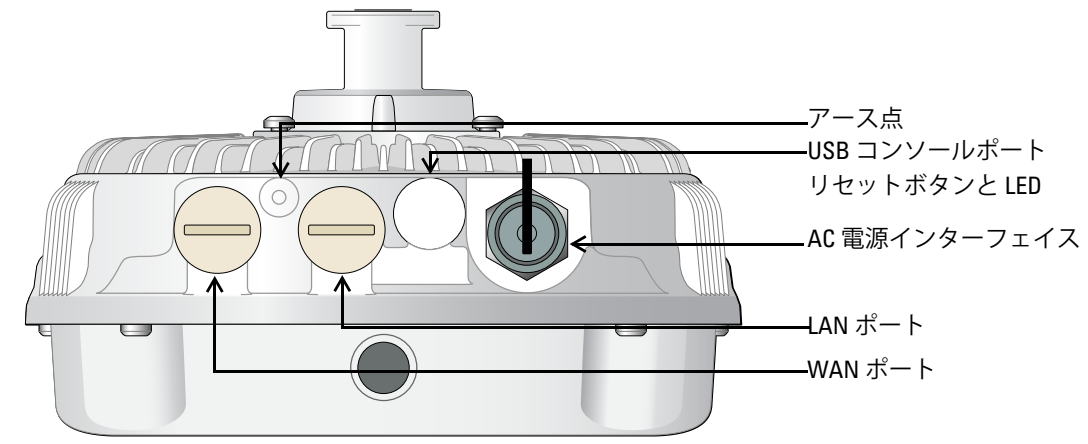

**LED** 

<span id="page-2-1"></span>W-IAP277 Instant アクセスポイントには、IAP のシステムステータスを示す 1 つの LED があります。 **表 1** 起動中の *W-IAP277 LED* のステータス

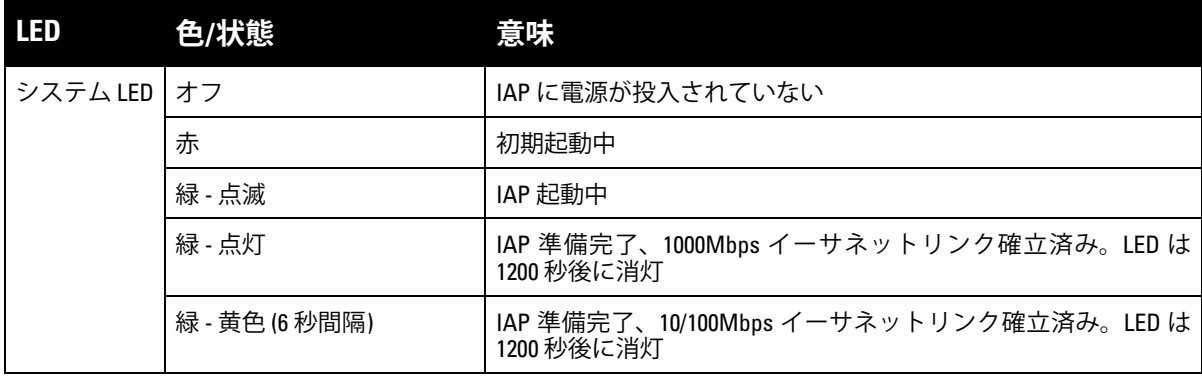

<span id="page-3-1"></span>**表 2** 動作中の *W-IAP277 LED* のステータス

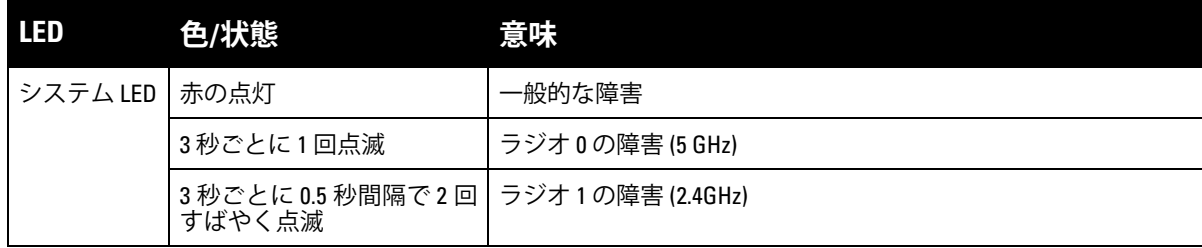

### **USB コンソールポート**

USB Micro-B コンソールポートを使用すると、IAP をターミナルまたはラップトップに接続して、直接 ローカル接続を行うことができます。IAP への接続には付属の USB コンソールケーブルを使用してくだ さい。USB-UART アダプタに必要なドライバは、**download.dell-pcw.com** にアクセスして、[**Tools & Resources**] タブからダウンロードできます。

ターミナルにアクセスするには、次のように設定します。

#### **表 3** コンソールの設定

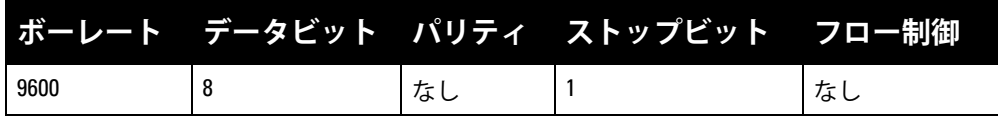

### **Ethernet ポート**

W-IAP277 Instant アクセスポイントには、有線ネットワーク接続用として 10/100/1000Base-T (RJ-45) Gigabit イーサネットポートが 2 つ (WAN および LAN ポート) 装備されています。WAN ポートは、802.3at Power over Ethernet (PoE) をサポートし、PoE Midspan インジェクタなどの給電装置 (PSE) からの DC 48V (定格) を標準の定義済み Powered Device (PD) として受け入れます。

これらのポートには、[図](#page-3-0)3 に示すピン出力の RJ-45 メスコネクタがあります。

#### <span id="page-3-0"></span>**図 3** *Gigabit* イーサネットポートピン出力

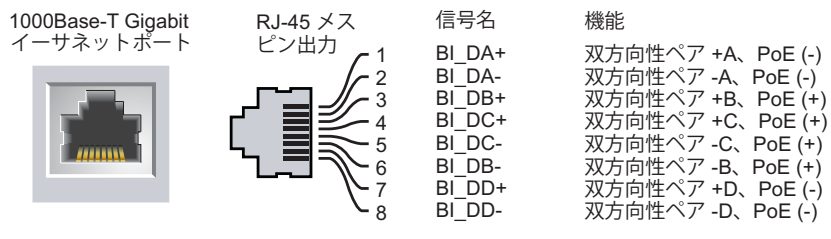

### **リセットボタン**

リセットボタンを使用すると、IAP を出荷時の設定に戻すことができます。IAP をリセットするには、次 の操作を行います。

- 1. IAP の電源をオフにします。
- 2. クリップの先などの細くとがったものでリセットボタンを押します。
- 3. リセットボタンを押したまま IAP の電源をオンにします。5 秒以内にシステム LED が点滅します。
- 4. リセットボタンを放します。

リセットが完了すると、15 秒以内にシステム LED ボタンが再度点滅します。その後 IAP が再起動して、 出荷時の設定に戻ります。

### **AC 電源インターフェイス**

W-IAP277 Instant アクセスポイントは 100 ~ 240 VAC の範囲の AC 電源に対応しています。電源コード または電源コネクタキットは別売です。

### **アース点**

IAP には必ずアース線を取り付けて保護してください。アース線は、IAP の筺体に電源を接続する前に取 り付ける必要があります。

#### **図 4** *W-IAP277* の上面

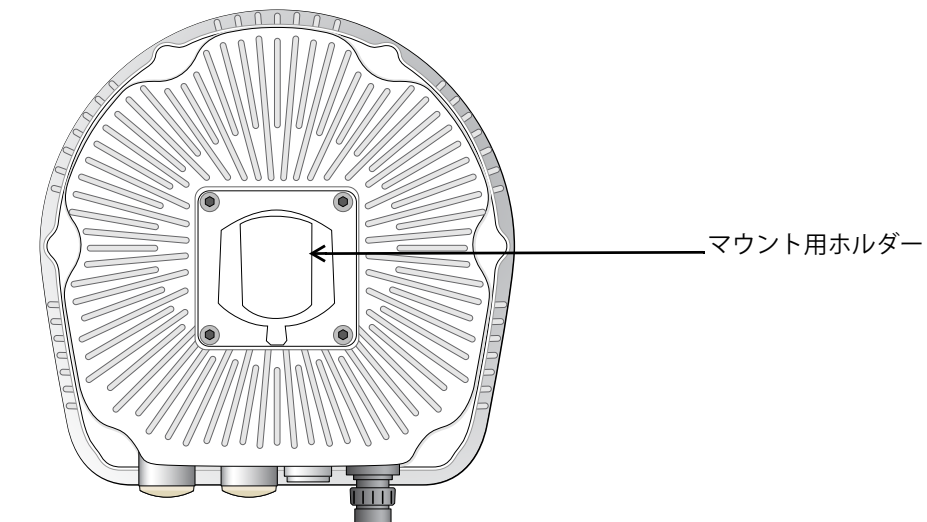

**図 5** *W-IAP277* の底面

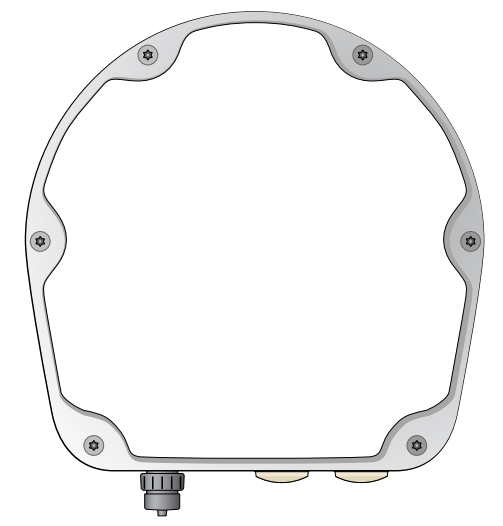

# <span id="page-4-0"></span>**始める前に**

 $\triangle$ 

**注意:** 規制条件を満たすためには、Instant アクセスポイントは専門業者によって設置される必要があります。

 $\triangle$ 

**注意: FCC の声明:** 米国以外のモデルのコントローラに設定されたアクセスポイントを米国内で設置すると、機器承 認に関する FCC 規制に違反することになります。そのような意図的な違反を行った場合、運用の中断が FCC によっ て要求され、罰金が適用されることがあります (47 CFR 1.80)。

#### **注意: EU の声明:**

Lower power radio LAN product operating in 2.4 GHz and 5 GHz bands. Refer to the *Dell Networking W-Series Instant User Guide* for details on restrictions.

Produit radio basse puissance pour réseau local opérant sur les fréquences 2,4 GHz et 5 GHz. Consultez le *Dell Networking W-Series Guide de l'utilisateur Instant* pour plus de détails sur les limites d'utilisation.

Niedrigenergie-Funk-LAN-Produkt, das im 2,4-GHz und im 5-GHz-Band arbeitet. Weitere Informationen beüglich Einschränkungen finden Sie im *Dell Networking W-Series Instant User Guide.*

Prodotto radio LAN a bassa potenza operante nelle bande 2,4 GHz e 5 GHz. Per informazioni dettagliate sulle limitazioni, vedere la *Dell Networking W-Series Instant User Guide*.

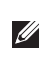

Λ

**メモ:** Dell は、政府の要求に基づき、権限のあるネットワーク管理者だけが設定を変更できるように W-IAP277 Instant アクセスポイントを設計しています。AP の設定の詳細については、『Dell Networking W-Series Instant クイックスター トガイド』および『Dell Networking W-Series Instant ユーザーガイド』を参照してください。

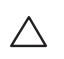

**注意:** アクセスポイントは無線伝送デバイスで、政府規制の対象となります。ネットワーク管理者は設定の責任を 負い、アクセスポイントの運用は無線法の規制に準拠する必要があります。特に、アクセスポイントは、その使 用場所に適したチャネル割り当てを使用する必要があります。

### **屋外運用の計画および展開のための考慮事項**

屋外ワイヤレスネットワークを展開する前に、Dell WLAN を正しく展開するための環境評価を行う必要 があります。適切な環境評価を行うことにより、Dell アクセスポイントとアンテナを正しく選択し、最 適な無線運用範囲を実現するための配置の決定に役立ちます。この手順は WLAN または無線の運用に関 する計画であり、屋外での運用計画は Dell がサポートします。

米国で屋外に設置する**WLAN システムの場合、以下の要件を満たす必要があります。**

- 1. システムは、Dell のトレーニングを受けたパートナーおよびリセラーをはじめ、WLAN を熟知してい る有資格エンジニアなどの**専門家が設置**する必要があります。
- 2. 5600 ~ 5650 MHz 帯での運用は禁じられています。
- 3. ターミナルドロッパー天候レーダー (TDWR) から距離 35 km 以内の場合、WLAN の中央周波数は TDWR の中央周波数から 30 MHz 離す必要があります。
	- a. レーダーが 5600 ~ 5610 MHz で運用されている場合は、チャネル 116 (5580 MHz) の使用を無効に します。
	- b. レーダーが 5630 ~ 5650 MHz で運用されている場合は、チャネル 132 (5660 MHz) の使用を無効に します。

米国の TWDR の位置については、次のサイトを参照してください: **www.wispa.org/tdwr-locations-andfrequencies**

### **設置場所の特定**

W-IAP277 アクセスポイントは、壁または柱に取り付けることができます。Dell VisualRF Plan ソフトウェ アツールによって生成される IAP 設置マップを使用して、適切な設置場所を決定してください。各設置 場所は目的の対象領域の中心に可能な限り近く、障害物や明白な干渉源のない場所である必要がありま す。これらの RF 吸収材/反射材/干渉源は RF プロパゲーションに影響するので、計画フェーズで考慮に 入れ、RF 計画で調整する必要があります。

### **識別されていない既知の RF 吸収剤/反射材/干渉源**

設置フェーズにおいて現場で既知の RF 吸収材、反射材、および干渉源を識別することが重要です。AP を設置場所に固定する際は、これらの要因を考慮に入れてください。RF パフォーマンスを低下させる原 因には以下のものがあります。

- セメントやブロック
- 水分を含む物体
- 金属

 $\mathscr U$ 

 $\mathscr{U}$ 

 $\mathscr{U}$ 

- 電子レンジ
- コードレスの電話やヘッドホン

# <span id="page-6-0"></span>**IAP の設置**

W-IAP277 Instant アクセスポイントは、AP-270-MNT-H1 または AP-270-MNT-H2 マウント用キットを使 用して壁や柱に取り付けることができます。

**メモ:** すべての Dell Networking W-Series 製品に対するサービスは、トレーニングを受けたサービス担当者が実施する 必要があります。

**メモ:** W-IAP277 Instant アクセスポイントにはマウント用キットは付属しません。AP-270-MNT-H1 および AP-270-MNT-H2 マウント用キットはアクセサリとして提供されており、別途注文する必要があります。

**メモ:** AP-270-MNT-H1 または AP-270-MNT-H2 マウント用キットを使用した IAP の設置方法については、マウント用 キットに付属する『AP-270-MNT-H1 設置ガイド』または『AP-270-MNT-H2 設置ガイド』を参照してください。

### **AP のアースの接地**

W-IAP277 Instant アクセスポイントを設置した後で、電源を投入する前にアースを接地する必要があり ます。アース線は #8 AWG をお使いください。

- 1. アース線の片側の皮膜をはがし、むき出しになったアース線を付属の銅ラグに差し込んで、圧着工具 でしっかりと圧着します。
- 2. 付属の M4 x6 ネジを使用して、IAP のアース線取り付け穴に銅ラグを[図](#page-6-1) 6 のように固定します。

<span id="page-6-1"></span>**図 6** *IAP* のアースの接地

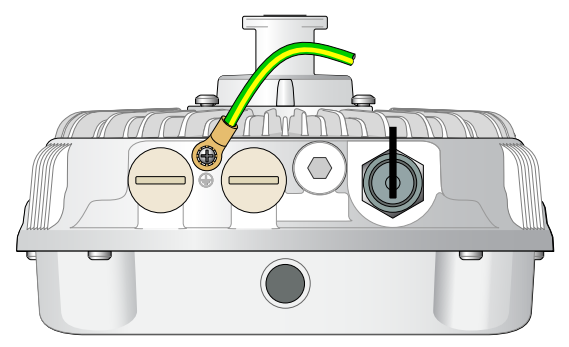

## **イーサネットケーブルの接続**

IAP にイーサネットケーブルを接続するには、IAP パッケージに付属するケーブルグランドを使用して、 次の手順を実行します。

 $\bigwedge$ **警告:** 付属のイーサネット用ケーブルグランドを使用しない場合、接続と PoE の問題が発生する恐れがあります。

 $\mathscr{U}$ 

**メモ:** イーサネットケーブルは付属していませんので、別途購入する必要があります。IAP で使用するには、適切な 紫外線抵抗性を備えた CAT 5E 規格以上の屋外用 RJ45 ケーブルを購入してください。

### **図 7** ケーブルグランドの取り付け

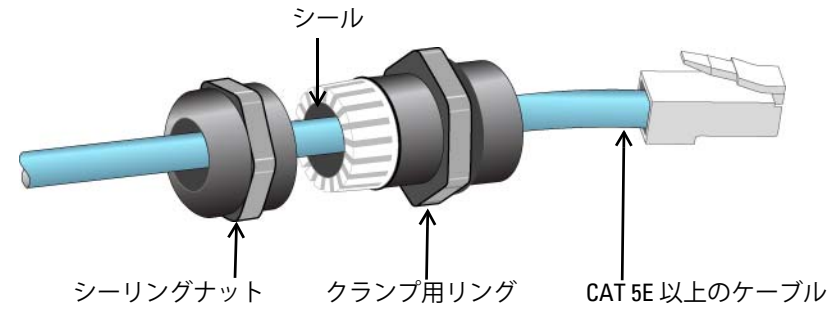

- 1. シーリングナットにケーブルを差し込みます (RJ45 端子が取り付けられていない端末)。
- 2. クランプ用リングにケーブルを差し込みます。
- 3. 圧着工具を使用して、シールドされた RJ45 端子をケーブルの端に取り付けます。
- 4. イーサネットポートの全天候型キャップを取り外します。
- 5. イーサネットポートに RJ45 端子を差し込みます。
- 6. クランプ用リングをイーサネットポートにねじ込みます。
- 7. シーリングナットをクランプ用リングにねじ込みます。

**メモ:** 出荷時にデフォルトでクランプ用リングに取り付けられているシールは、直径 5 ~ 8.5 mm のケーブル用です。  $\mathscr{U}$ ケーブルグランドキットには、直径 7 ~ 10 mm のケーブルに使用するシールも付属しています。

### **電源ケーブルの接続**

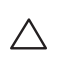

**注意:** Dell 製品の設置およびサービスは、設置する地域に適用される電気工事規定に準じた方法で、専門の設置業 者が実施する必要があります。多くの国では、この作業を行うためには免許を受けた電気技術者が必要です。日本 では、経済産業省が認定する電気工事士がこれに該当します。

 $\mathscr{U}$ 

**メモ:** W-IAP277 Instant アクセスポイントには電源ケーブルは付属しません。電源ケーブルはアクセサリとして提供 されており、別途注文する必要があります。

W-IAP277 Instant アクセスポイントを AC 電源ユニットに接続するには、2 つの方法があります。2 種類 の電源コードと、標準オプションでは展開のニーズに適さない場合に独自のケーブルを取り付けるため のコネクタが用意されています。

これらのオプションに該当する SKU は次のとおりです。

**表 4** 電源オプションの *SKU*

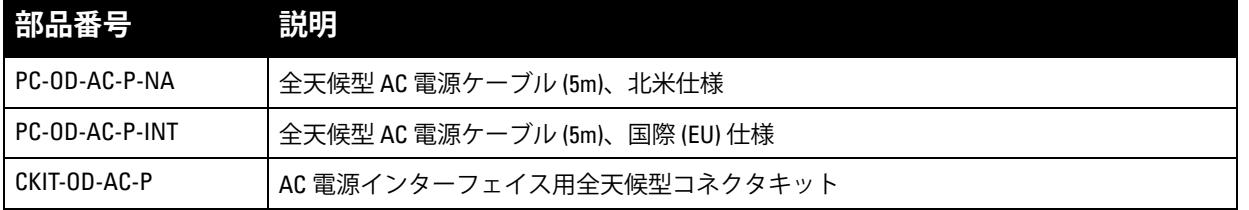

部品番号の末尾が NA と INTL の部品は、コンダクタの色分けが異なります。

- 北米仕様のケーブルは、黒 (ホット)、白 (ニュートラル)、緑 (グラウンド) に色分けされています。
- 国際仕様のケーブルは国際基準に従い、茶 (ホット)、青 (ニュートラル)、黄色/緑 (グラウンド) に色 分けされています。

#### **屋外で AC 電源に接続するためのベストプラクティス**

すべての状況とあらゆる屋外用インフラストラクチャにおいて、雨除けのある屋外用接続ボックス内の AC 電源に接続することをお勧めします。このような接続方法をとる場合は、設置する地域に適用される 電気工事規定に準じた方法で、専門の設置業者が実施する必要があります。多くの国では、この作業を 行うためには免許を受けた電気技術者が必要です。

日本では、経済産業省が認定する電気工事士がこれに該当します。

インフラ機器へのプラグの使用が適しているのは、GFI 付きプラグの不快なトリップを許容範囲とみな すことができる一時的な設置の場合のみです。ケーブルにプラグを付ける必要がある場合、設置業者は 地域の電気工事規定に準じて、プラグ端末に付属するすべての指示に従う必要があります。

#### **CKIT-OD-AC-P の使用**

この部品の組み立て指示は部品に付属しています。すべての指示に従い、ケーブルにコネクタを正しく 取り付けてください。

CKIT ソリューションでサードパーティ製ケーブルを使用する場合、要求される仕様は次のとおりです。

● AC 電源ケーブル仕様 (AC コネクタキットおよびカスタムケーブル使用時): 最小電圧/電流定格 250V/ 1A、直径 6 ~ 12 mm、屋外用および紫外線照射用定格

### **AC 電源ケーブルコネクタのピン出力**

**図 8** *AC* 電源ケーブルコネクタ

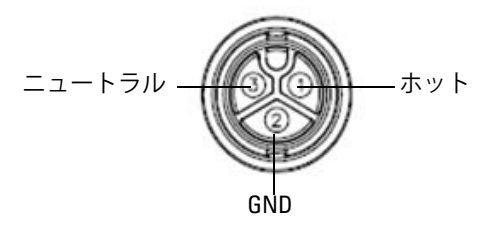

### **電源ケーブルの IAP への接続**

- 1. 電源インターフェイスの全天候型キャップを取り外します。
- 2. 電源ケーブルのコネクタを電源インターフェイスに接続して、ロックナットを手で締めます。

# **設置後の接続の確認**

IAP に組み込まれた LED を使用して、IAP に給電が行われていること、および初期化が正常に行われてい ることを確認できます ([表](#page-2-1) 1 およ[び表](#page-3-1) 2 を参照)。設置後のネットワーク接続の確認の詳細については、 『Dell Networking W-Series Instant クイックスタートガイド』を参照してください。

# **製品仕様**

### **機械部:**

- デバイスの寸法 (高 x 幅 x 奥行): 27 cm x 23 cm x 24 cm (10.6 インチ x 9 インチ x 9.4 インチ)
- 重量: 2.0 kg/4.4 ポンド

### **電子部**

- イーサネット
	- 2つの 10/100/1000Base-T 自動検出イーサネット RJ-45 インターフェイス
	- $MDI/MDX$
	- Power over Ethernet (IEEE 802.3at 準拠)、48VDC/0.6A
- 電源
	- 100~240 VAC 50/60 Hz (外部 AC 電源)
	- WAN ポートの PoE サポート: 802.3at 準拠 PoE 給電デバイス

## **環境仕様**

- 使用時
	- 温度: -40°C  $\sim$  65°C (-40°F  $\sim$  150°F)
	- 湿度: 5% ~ 95% (結露なし)
- 保管時
	- 温度: -40°C  $\sim$  70°C (-40°F  $\sim$  158°F)

この製品のその他の仕様については、製品データシート (**dell.com** で入手可能) を参照してください。

# <span id="page-11-0"></span>**安全性および規制準拠**

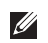

**メモ:** 国固有の規制および追加の安全性と規制情報については、本製品に付属する『Dell Networking W-Series 安全、 環境、および規制に関する情報』を参照してください。

### **規制モデル名**

W-IAP277 アクセスポイントの規制モデル名は APEX0102 です。

#### **FCC**

デバイスには電子標識が付けられており、FCC ID が WebUI の [**About**] メニューに表示されます。

 $\bigwedge$ 

**注意:** Dell アクセスポイントは専門の取り付けスタッフが設置する必要があります。専門の取り付けスタッフは、 該当する電気工事規定を満たすアースが使用可能であることを確認する必要があります。

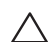

**注意: RF 放射に関する声明:** 本製品は、FCC RF 放射制限に準拠しています。本製品を 2.4 GHz および 5 GHz で運用す る場合、放射体とユーザーの身体の間の距離は 35 cm (13.78 インチ) 以上にしてください。このトランスミッタは、 その他のアンテナまたはトランスミッタと一緒に設置または運用しないでください。

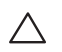

 $\triangle$ 

**注意:** 5.15 ~ 5.25 GHz の周波数で運用する場合、移動体衛星システムとの有害な干渉を軽減するために、このデバ イスは室内での使用に制限されます。

### **FCC クラス B パート 15**

このデバイスは Federal Communications Commission (FCC) 規則のパート 15 に準拠しています。操作に おいては、次の 2 つの条件を満たす必要があります。

- このデバイスが有害な干渉を発生しない。
- このデバイスは、望ましくない動作を生じさせる可能性のある干渉を含め、すべての干渉を許容する。

**注意:** 法令準拠の責任を負う当事者の明示的な承認を受けずに、このユニットに対して変更または改変を行うと、 この機器を使用する権限を失う場合があります。

この機器は、FCC 規則の Part 15 に準じた Class B デジタルデバイスの制限に関する試験に適合していま す。この機器は、無線周波数エネルギーを生成および使用し、および無線周波数エネルギーを放射する 可能性があります。適切な手順に従って設置および使用しない場合、無線通信に対する有害な干渉が発 生することがあります。

この機器によって干渉が発生した場合 (機器の電源投入および切断によって確認できます)、ユーザーは 以下の手段を使用して干渉を修正することが推奨されます。

- 受信アンテナの向きを変える、または設置場所を変更する。
- 機器と受信機の距離を離す。
- 受信機が接続されている電源コンセントとは別のコンセントに機器を接続する。
- ラジオ/テレビの販売店または技術者にサポートを依頼する。

# **EU 規制への適合**

Dell は、APEX0102 デバイスモデルが指令 1999/5/EC -CE(!) の必須要件と他の該当条項に適合 していることをここに宣言します。指令 1999/5/EC に対する適合宣言は、次の場所で確認できます: **dell.com**。

# **Dell 製機器の適切な廃棄**

Global Environmental Compliance および Dell 製品に関する最新情報については、**dell.com** を参照してくだ さい。

### **電気設備および電子機器の廃棄**

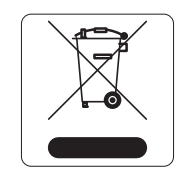

EU 加盟国、ノルウェー、およびスイスで Dell 製品を廃棄する場合、左側に示すマー クを貼付し、個別に回収および処理を行う必要があります。これらの国で対象製品の 処理を行う場合は、WEEE (Waste of Electrical and Electronic Equipment) 2002/95/EC 指 令が導入されている国の該当する国際法に準拠する必要があります。

## **欧州連合における RoHS**

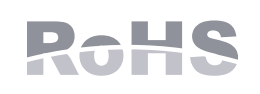

Aruba Networks Inc. は、この製品の製造元として、CE マーク付きのすべての Dell ワイヤレスコントローラおよびアクセスポイント製品が RoHS 指令 2011/65/EC に 記載の暫定要件に基づいて製造されていることをここに宣言します。

Aruba の準拠宣言のコピーは次から入手できます。

Aruba Networks International Ltd. Building 1000, Citygate Mahon Cork Ireland

配付を申し込む際は、製品の規制ネームプレートにある規制モデル番号を明記してください。

## **中国における RoHS**

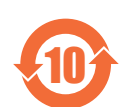

Dell 製品は、中国における環境宣言機器にも準拠しており、左側に示す "EFUP 10" ラベル が貼付されています。 10

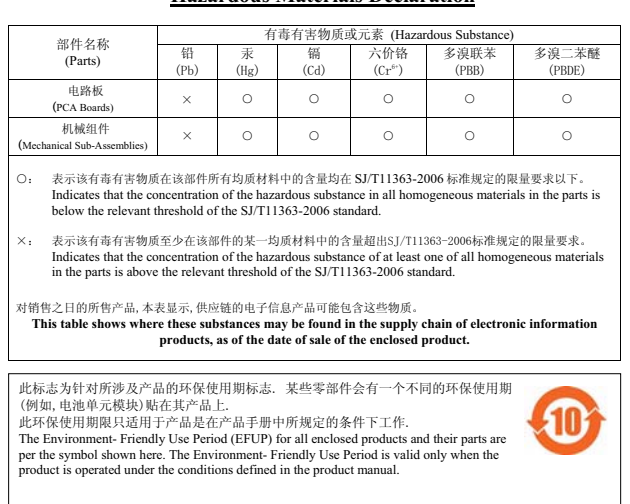

#### 有毒有害物质声明

**Hazardous Materials Declaration**

# **インドにおける RoHS**

この製品は、インド環境森林保護省が管理する E-Waste (Management & Handling) Rules に規定された RoHS 要件に準拠しています。

### **カナダの声明**

この機器は、Industry Canada の ICES-003 で「Digital Apparatus」と呼ばれる干渉発生機器に関する標準 で規定されている、電波雑音に関するクラス B 制限に適合しています。

カナダ産業省の規制に基づき、この無線送信機を運用する場合はアンテナを使用し、カナダ産業省が送 信機に対して承認している最小 (またはそれ以下の) 利得を使用する必要があります。他のユーザーに対 する無線干渉の可能性を抑えるため、正常な通信に必要な実効放射電力 (EIRP) を超えないタイプのアン テナおよび利得を選択してください。

このデバイスはカナダ産業省の免許免除 RSS 規格に準拠しています。

操作には以下の 2 つの条件が適用されます。(1) 本装置は有害な干渉を発生しない。(2) 本装置は、望ま ない動作の原因となる干渉を含むあらゆる干渉に順応する。

### **カナダでの注意事項**

この無線送信機 (カテゴリ II の場合、認証番号またはモデル番号によってデバイスを識別) は、下記のア ンテナタイプを使用し、許容される最大利得および当該アンテナタイプに必要なアンテナインピーダン スに基づいて運用することがカナダ産業省によって承認されています。このリストに記載されていない アンテナタイプで、タイプに示されている最大利得より大きい利得を持つものをこのデバイスで使用す ることは固く禁じられています。

アンテナの利得: 7.4 dBi (2.4GHz 帯)、9.1dBi (5GHz 帯)

アンテナのタイプ: 指向性

アンテナのインピーダンス: 50 Ω

このページは意図的に空白にしています。

# **Dell への連絡**

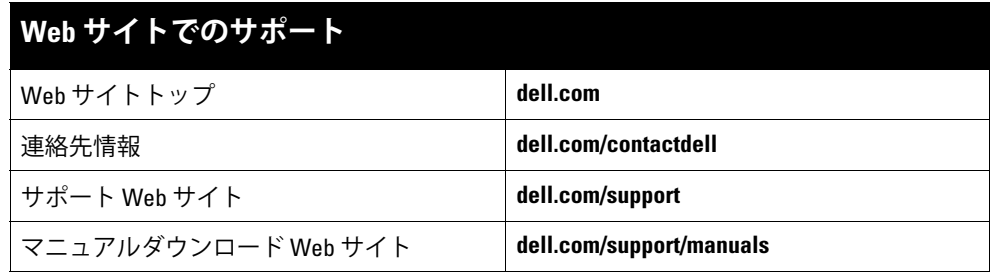

#### **著作権情報**

© 2015 Aruba Networks, Inc. 、Aruba Networks®、Aruba Wireless Networks®、Aruba the Mobile Edge Company の登録ロゴ、および Aruba<br>Mobility Management System® は Aruba Networks の商標です。Dell™、DELL™ のロゴ、および PowerConnect™ は Del All rights reserved. 本書に記載された仕様は、予告なく変更されることがあります。

米国製。その他のすべての商標は、それぞれの所有者に帰属します。

#### **オープンソースコード**

一部の Aruba 製品には、GNU General Public License (GPL)、GNU Lesser General Public License (LGPL)、およびその他のオープンソースライセンスの対象となるソフト ウェアコードを含むサードパーティ製のオープンソースソフトウェアコードが含まれています。使用されているオープンソースコードは、以下のサイトで参照できます。 http://www.arubanetworks.com/open\_source

Litech Systems Design のソフトウェアが含まれています。IF-MAP クライアントライブラリ。Copyright 2011 Infoblox, Inc. All rights reserved. この製品には、Lars Fenneberg 他が開発したソフトウェアが含まれています。

#### **法的通知**

個人または企業による Aruba Networks, Inc. スイッチングプラットフォームおよびソフトウェアの使用により、その他のベンダの VPN クライアントデバイスが排除された<br>場合、その個人または企業はこの行為に対する責任を完全に受諾したものとみなし、Aruba Networks, Inc. に対して、これらのベンダの利益となる著作権の侵害に関連して<br>起こされる可能性のあるすべての法的行為から補償するものとします。

Dell Networking W-IAP277 屋外用 Instant アクセスポイント | 設置ガイド 部品番号 0511724-JA-01 | 2015 年 4 月